#### **PL20H/PL20S**

**Level Sensors** Füllstand-Sensoren Capteurs de niveau

#### **Quickstart**

Kurzanleitung Guide rapide

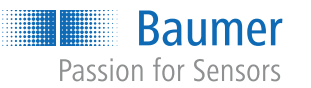

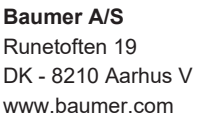

For further Baumer contacts go to: Weitere Baumer Kontakte finden Sie unter: Autres contacts Baumer sous : **www.baumer.com**

Right of modifications reserved Änderungen vorbehalten Modifications réservées

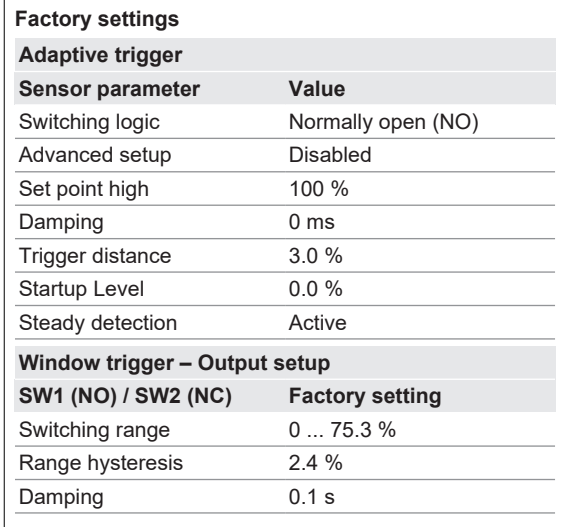

 $\overline{\phantom{a}}$ 

**Baumer** Passion for Sensors

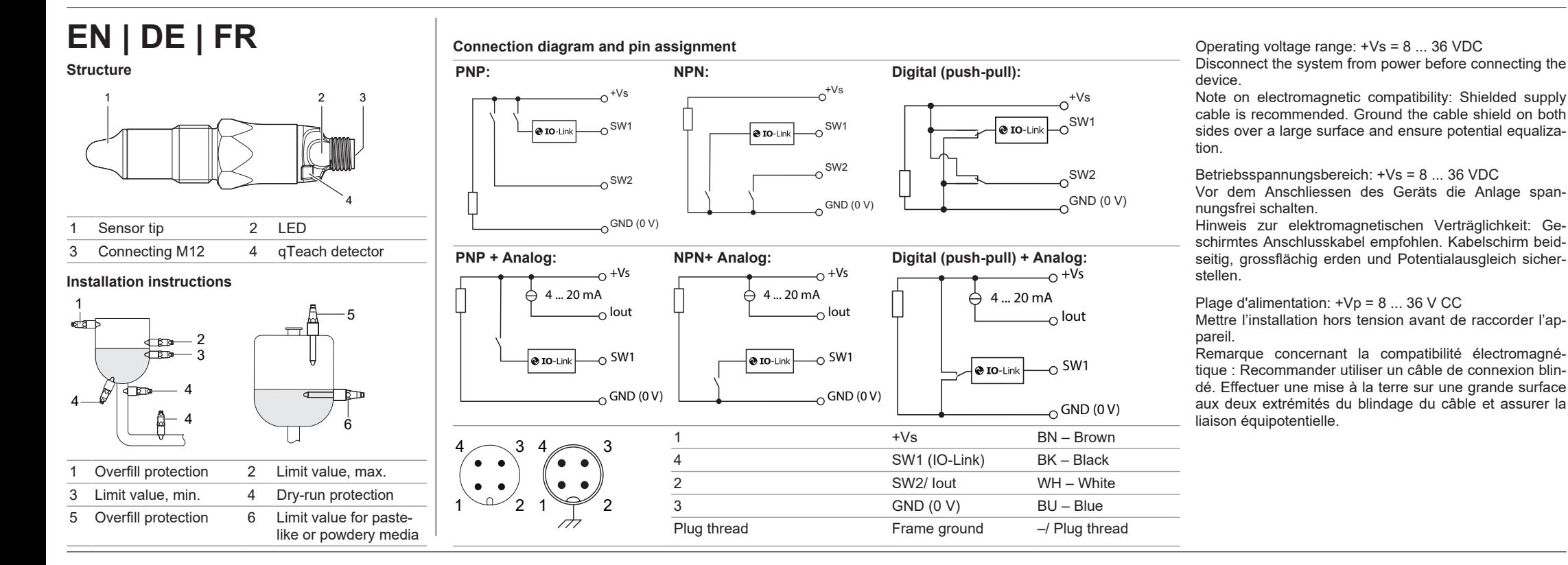

CE IND. CONT.

- Available for download at [www.baumer.com](https://baumer.com):
- Operating manual ▪ Data sheet
- **EU Declaration of Conformity**
- Certificates and Approvals
- Attached to product:
- General information sheet (11042373)

- **Risk of injury from dangerous media**
- a) Wear protective gear when working with hazardous **1** media (e.g. acids, lye).
- b) Empty pipes prior to the installation

Use Teflon tape (PTFE) for sealing the threads of sensors with the following process connections: n G 1/2 A ISO 228-1 BSC (BCID G07) na

**1/2-14 NPT (BCID N02)** 

- Screw the sensor in place applying the following torque:
	- G xx A: 30 Nm max.
	- xx-14 NPT: 20 Nm max.

Do not use Teflon tape (PTFE) for sealing the threads of sensors with the following process connections:

- 
- G 1/2 A hygienic (BCID A03) ■ G 3/4 A ISO 228-1 for internal installation
- (BCID T11) n G 1/2 A DIN 3852-E (BCID G51)
- *Instruction:*
- Screw the sensor in place applying the following torque 15 ... 20 Nm

- b) Do not seal the process connection with Teflon tape (PTFE) or elastomer.
- c) The welding should only be carried out by persons who are trained in the hygiene sector.

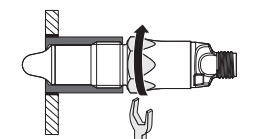

Screw the sensor in place applying the following torque: 10 ...15 Nm

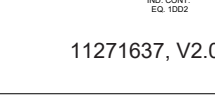

11271637, V2.0, 4/16/2024

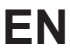

#### **Applicable documents**

## **Product versions**

## **Version Area of application**

- PL20H Hygienic applications
- PL20S Industrial applications

For variant-specific specifications please refer to the related data sheet.

## **Security**

- $\Rightarrow$  M12 plug with black head
- ð *FlexProgrammer 9701*
- ð PC with latest version of *FlexProgram*

**Danger of burns from hot media:** The sensor housing can heat up to over 50 °C during operation. Provide burn protection for hot media.

## **Installation**

For a detailed description of the installation process, see the operating instructions (available on the website).

 $\Rightarrow$  PC with BSS, cable and IO-Link master. *Instruction:*

#### **Installation of the sensor (for industrial applications)**

#### **A** DANGER

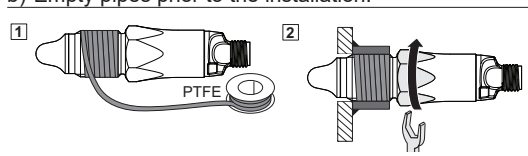

#### *Instruction:*

n G 1/2 A ISO 228-1 BSC (BCID G07) with industrial welding sleeve for universal application: ZPW1-711, ZPW1‑721

#### **Installation of the sensor (for hygienic applications)**

## **WARNING**

**Health hazard from contaminated media** a) Only use welding sleeves and adapters from Baumer.

This applies to sensors with the following process con-

nection:

- G 1/2 A hygienic (BCID A03)
- G 1/2 A hygienic, sliding connection, L250mm (A03)

#### *Instruction:*

na

 $Re$ 

## **Troubleshooting**

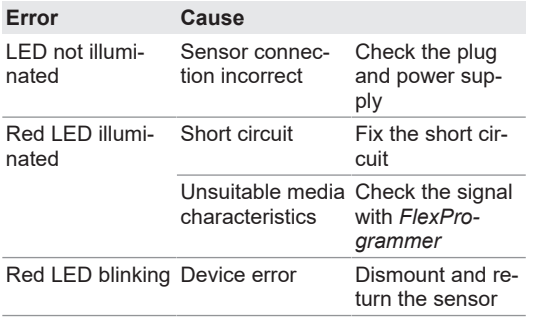

- Analog output
- $\blacksquare$  qTeach

## **Sensor LEDs**

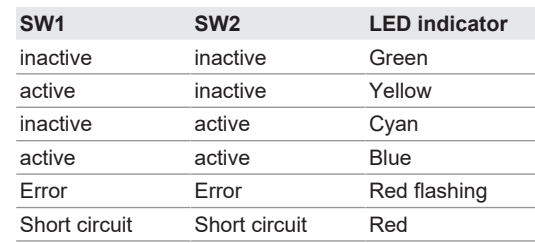

#### **Parameterization**

Sensor parameterization either via *qTeach*, *Fernteach*, *FlexProgrammer*or *IO-Link* master using the *BSS*software. Also use these tools for setting the switching points and damping parameters. For more information see the *HELP* menu of *FlexProgrammer*, the operating instructions or the *IO-Link* description.

The following functions and values are available:

- Status short circuit wire 2
- Status quality bit<br>Status switching
- Status switching output SW1
- Status switching output SW2<br>■ Measured value Measured value
- Teach menu
- Switching signal settings SW1
- 
- Switching signal settings SW2
- 
- 

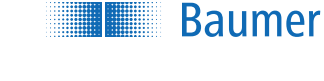

#### **Parameterization using FlexProgrammer 9701**

*Condition:*

#### *Instruction:*

- a) Connect sensor to FlexProgrammer using the M12 cable (black head)
- b) Connect*FlexProgrammer 9701* to PC.
- c) Proceed with sensor parameterization.
- For more information, see the *HELP menu* of the *Flex-Program*.

## **Parameterization via IO-Link master**

## *Condition:*

## a) Open BSS.

- b) Connect IO-Link master to sensor.
- 
- c) Connect IO-Link master to PC via USB cable.
- d) Establish the connection between BSS and sensor.
- e) Proceed with sensor parameterization.

## **Further information**

For a detailed description of sensor functions refer to the PL20 manual accessible at www.baumer.com.

## **Preventive maintenance**

The sensor is maintenance-free. Storage temperature: -40 ... 85 °C **Cleaning**: Clean, disinfect the sensor when required. **Repair**: Do not repair the sensor yourself. Return a damaged sensor to Baumer.

## **DE**

## **Mitgeltende Dokumente**

- Als Download unter [www.baumer.com](https://baumer.com):
- Betriebsanleitung
- Datenblatt
- EU-Konformitätserklärung ▪ Zulassungszertifikate
- Als Produktbeileger:
- Beileger Allgemeine Hinweise (11042373)

## **Produktvarianten**

## **Variante Einsatzbereich**

PL20H Hygienische Anwendungen PL20S Industrielle Anwendungen Die Spezifikationen der Varianten können Sie dem je-

weiligen Datenblatt entnehmen.

## **Sicherheit**

**Verbrennungsgefahr bei heissen Medien:** Das Gehäuse des Sensors kann sich im Betrieb auf über 50 °C erwärmen. Bei heissen Medien für Verbrennungsschutz sorgen.

n G 1/2 A ISO 228-1 BSC (BCID G07) **1/2-14 NPT (BCID N02)** 

#### **Montage**

Für eine detailliertere Beschreibung der Montage siehe Betriebsanleitung (auf Website verfügbar).

**Sensor montieren (bei Industrieanwendungen)**

- Schrauben Sie den Sensor mit folgendem Anzugsmoment an: G xx A: 30 Nm max.
- xx-14 NPT: 20 Nm max.
- Verwenden Sie für Sensoren mit folgenden Prozessanschlüssen kein Teflonband (PTFE) zur Gewindeabdichtung:
	- G 1/2 A ISO 228-1 BSC (BCID G07) mit industrieller Einschweissmuffe für Universaleinsatz: ZPW1-711, ZPW1‑721

■ G 1/2 A hygienegerecht (BCID A03)

## **GEFAHR**

**Verletzungsgefahr durch gefährliches Medium**

■ G 3/4 A ISO 228-1 für Innenmontage (BCID T11)

(z. B. Säuren, Laugen) eine Schutzausrüstung.

a) Tragen Sie beim Einsatz von gefährlichen Medien **1**

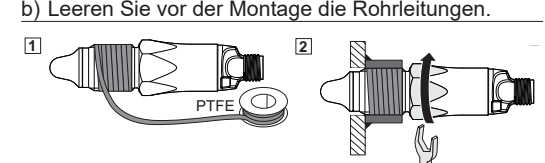

Verwenden Sie für Sensoren mit folgenden Prozessanschlüssen Teflonband (PTFE) zur Gewindeabdichtung:

*Vorgehen:*

n G 1/2 A DIN 3852-E (BCID G51)

*Vorgehen:* Schrauben Sie den Sensor mit folgendem Anzugsmoment an: 15 ... 20 Nm

## **Sensor montieren (bei Hygieneanwendungen)**

## **WARNUNG**

**Gesundheitsgefährdung durch verunreinigtes Medium** a) Verwenden Sie ausschliesslich Einschweissmuffen

- und Adapter von Baumer. b) Dichten Sie den Prozessanschluss nicht mit Teflon-
- band (PTFE) oder Elastomer ab.
- c) Lassen Sie Schweissarbeiten nur von Personen durchführen, die im Hygienebereich geschult sind.

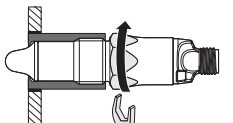

- Gilt für Sensoren mit folgendem Prozessanschluss:
- G 1/2 A hygienegerecht (BCID A03)
- G 1/2 A hygienegerecht, Schiebeanschluss, L250mm (A03)
- *Vorgehen:*
	- Schrauben Sie den Sensor mit folgendem Anzugsmoment an: 10...15 Nm

## **Störungsbehebung**

▪ Certificats d'homologation ■ En tant qu'annexe du produit :

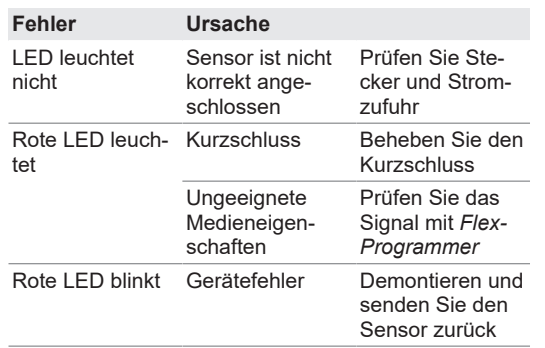

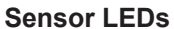

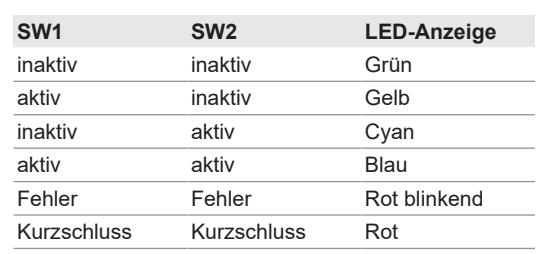

- **Risque de blessure dû à un matériau dangereux**
- a) En cas d'utilisation de matériaux dangereux (par exemple acides, bases), porter un équipement de pro-**1** tection.
- b) Avant le montage, vider les conduites

#### **Parametrierung**

- n G 1/2 A ISO 228-1 BSC (BCID G07)
- **1/2-14 NPT (BCID N02)**

Der Sensor kann entweder über *qTeach*, *Fernteach*, *FlexProgrammer*oder über den *IO-Link* Master und die Software *BSS*eingestellt werden. Hierüber können die Schaltpunkte und Dämpfung eingestellt werden. Informationen finden Sie im Menü *HILFE* des *FlexProgrammer*, in der Betriebsanleitung oder der *IO-Link* Beschreibung.

G 1/2 A ISO 228-1 BSC (BCID G07) avec manchon à souder industriel pour usage uni-

G 3/4 A ISO 228-1 pour montage intérieur

Fixez le capteur en respectant le couple suivant:

Folgende Funktionen und Werte stehen Ihnen zur Verfügung:

- Status Kurzschluss Draht 2
- Status Qualitäts Bit
- Status Schaltausgang SW1 ■ Status Schaltausgang SW2
- Messwert
- Teach Menü
- Schaltsignaleinstellungen zu SW1
- Schaltsignaleinstellungen zu SW2
- **Analogausgang**
- $qTeach$

b) Ne pas utiliser de la bande en téflon (PTFE) ou du élastomère pour étanchéifier le raccord process. c) Faire réaliser les travaux de soudure uniquement par des personnes formées au secteur de l'hygiène.

Ø Y Valable pour les capteurs avec le raccord process suivant :

#### **Parametrierung über FlexProgrammer 9701**

#### *Voraussetzung:*

- G 1/2 A hygiénique (BCID A03)
- G 1/2 A hygiénique, raccord coulissant, L250mm (A03)

Vissez le capteur en respectant le couple suivant : 10...15 Nm

- ð M12 Stecker mit schwarzem Kopf
- ð *FlexProgrammer 9701*
- ð PC mit neuester Version des *FlexProgram*
- *Vorgehen:*
- a) Verbinden Sie den Sensor und den FlexProgrammer mit dem M12 Kabel (schwarzen Kopf)
- b) Verbinden Sie*FlexProgrammer 9701* und PC.
- c) Parametrieren Sie den Sensor.

Weitere Informationen finden Sie im Menü *HILFE* des *FlexProgram*.

#### **Parametrierung über IO-Link Master**

## *Voraussetzung:*

ð PC mit BSS und Kabel plus IO-Link Master. *Vorgehen:*

- a) Öffnen Sie die BSS.
- b) Verbinden Sie den IO-Link Master mit dem Sensor. c) Schliessen Sie den IO-Link Master per USB-Kabel
- an einen PC an. d) Stellen Sie die Verbindung zwischen der BSS und

**Baumer** 

- dem Sensor her.
- e) Parametrieren Sie den Sensor wie gewünscht.

## **Weiterführende Informationen**

Eine ausführliche Beschreibung der Funktionen des Sensors finden Sie im PL20 Handbuch auf www.baumer.com.

## **Wartung**

Der Sensor ist wartungsfrei. Lagertemperatur: -40 ... 85 °C **Reinigung**: Reinigen, desinifizieren Sie den Sensor bei Bedarf. **Reparatur**: Reparieren Sie den Sensor nicht selbst. Senden Sie den beschädigten Sensor an Baumer.

# **Baumer**

**FR**

**Documents valables**

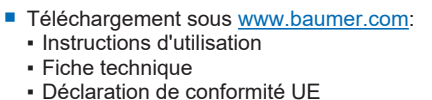

▪ En tant qu'annexe du produit : Informations géné-

rales (11042373) **Variétés de produits**

**Variante Domaine d'utilisation** PL20H Applications hygiéniques PL20S Applications industrielles

Consultez la fiche de données techniques pour voir les

spécifications des variantes de produits.

**Sécurité**

**Risque de brûlure en cas de matériaux brûlants :** le boîtier du détecteur peut chauffer au-delà de 50 °C lors du fonctionnement. En cas de matériaux brûlants, as-

surez-vous d'une protection anti-brûlure.

**Montage**

Pour une description détaillée du montage, voir mode

d'emploi (disponible sur le site Web).

**Monter le détecteur (pour applications industrielles)**

## **DANGER**

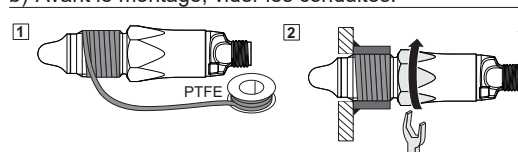

Pour les capteurs avec les raccords process suivants, utiliser du ruban en Téflon (PTFE) pour étanchéifier le filetage :

#### *Procédure :*

- w Fixer le capteur en respectant le couple :
	- G xx A : 30 Nm max.
- xx-14 NPT : 20 Nm max.

Pour les capteurs avec les raccords process suivants, n'utilisez aucun ruban en Téflon (PTFE) pour étanchéifier le filetage :

versel : ZPW1-711, ZPW1‑721 n G 1/2 A hygiénique (BCID A03)

(BCID T11)

n G 1/2 A DIN 3852-E (BCID G51)

*Procédure :*

15 ... 20 Nm

**Monter le détecteur (pour applications**

**hygiéniques)**

 **AVERTISSEMENT**

**Risque sanitaire dû à un matériau impur**

a) Utiliser exclusivement des manchons soudés et

adaptateurs de Baumer.

*Procédure :*

## **Élimination des anomalies**

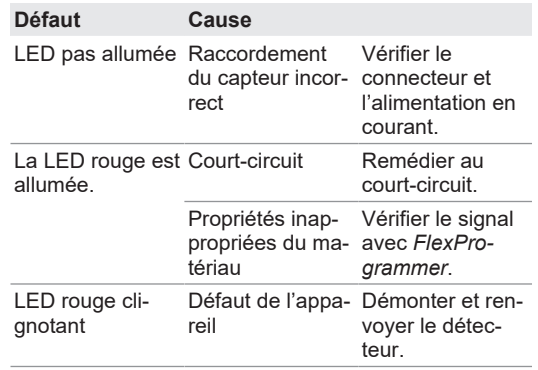

■ Sortie analogique

**N** Valeur mesurée ■ Apprentissage (menu)

■ État court-circuit fil 2 ■ État Bit de qualité

■ État sortie de commutation SW1 ■ État sortie de commutation SW2

**LED du détecteur**

**SW1 SW2 Afficheur LED**

Défaut Défaut Rouge clignotant

inactif inactif Vert actif inactif Jaune inactif actif Cyan actif actif Bleu

Court-circuit Court-circuit Rouge

**Paramétrage**

 $\blacksquare$  qTeach

Le paramétrage du capteur se fait soit via *qTeach*, *Fernteach*, *FlexProgrammer*, soit via le maître *IO-Link* et le logiciel *BSS*. Ici, on règle aussi les points de commutation et de l'atténuation. Pour plus d'informations, voir le menu *HELP* du *FlexProgrammer*, le mode d'emploi ou la description des fonctionnalités *IO-Link*. Les fonctions et valeurs suivantes sont disponibles:

#### **Paramétrage via le FlexProgrammer 9701**

■ Paramètres de signaux de commutation SW1 ■ Paramètres de signaux de commutation SW2

#### *Condition :*

- ð Connecteur M12, tête noire
- ð *FlexProgrammer 9701*
- ð PC avec la dernière version de *FlexProgram*

## *Procédure :*

- a) Connecter le capteur et le FlexProgrammer utilisant le câble M12 (tête noire)
- b) Connectez le*FlexProgrammer 9701* au PC.
- c) Paramétrez le transmetteur de pression. Pour plus d'informations, voir le menu *HELP* du *Flex-Program*.

## **Paramétrage via le Master IO-Link** *Condition :*

ð PC avec BSS et câble et maître IO-Link.

## *Procédure :*

- a) Ouvrez la BSS.
- b) Connectez le Master IO-Link au détecteur.
- c) Raccordez le capteur via un câble USB à un PC.
- d) Établir la connexion entre le BSS et le capteur.
- e) Paramétrer le capteur.

#### **Informations supplémentaires**

Vous trouverez une description détaillée des fonctions du capteur dans le manuel PL20 sur www.baumer.com.

#### **Maintenance**

Le détecteur ne nécessite aucune maintenance. Température de stockage : -40 ... 85 °C **Nettoyage** : nettoyer et, au besoin, désinfecter le détecteur.

**Réparation** : ne pas réparer le détecteur soi-même. Envoyer le détecteur endommagé à Baumer.